Le Conseil départemental aux côtés des Valdoisiens

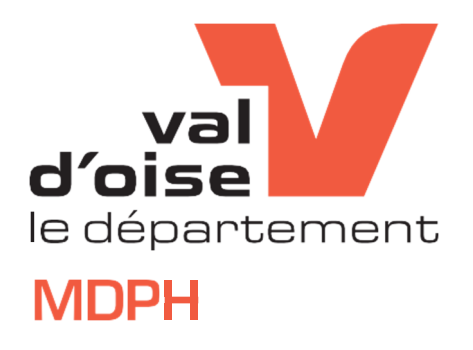

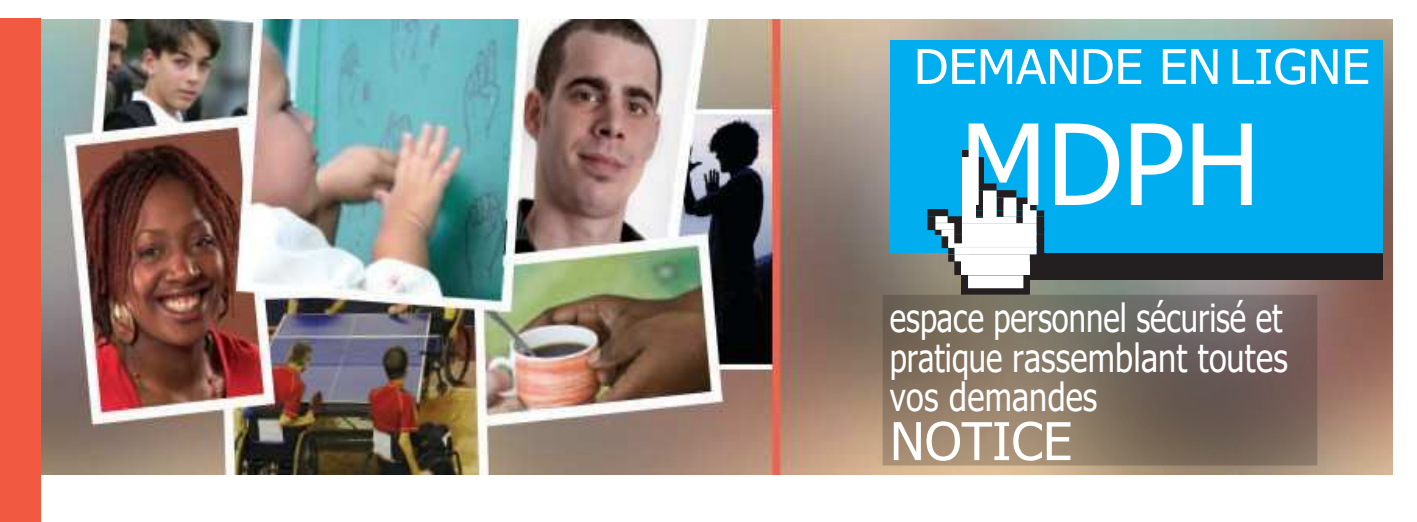

Afin de vous faire gagner du temps dans le traitement de vos demandes, la Maison départementale des personnes handicapées du Val d'Oise (MDPH) met en place un nouveau service sur la plateforme dédiée aux habitants du Val d'Oise. Ce nouveau service vous permettra de formuler des demandes directement par voie électronique et de suivre l'avancement de vos dossiers.

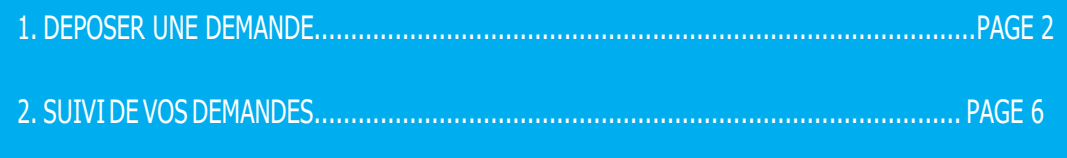

Au fil de la lecture de cette notice explicative vous retrouverez des points importants pour vous aider ou pour aller plus loin, en voici la légende

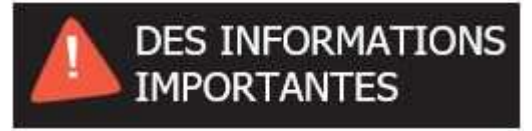

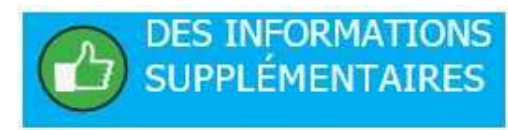

# 1. DEPOSER UNE **DEMANDE**

**Etape 1** 

Je clique sur la brique MDPH.

# Bienvenue sur la plateforme de téléservices du Département du Val d'Oise

Concue pour simplifier la vie des usagers, des associations et des entreprises, cette plateforme innovante vous permet d'ouvrir un compte et de bénéficier de nombreux services en ligne, disponible sur Internet, 24h/24, à partir de n'importe quel support : ordinateur, tablette, smartphone.

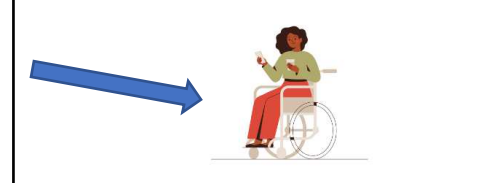

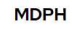

**Etape 2** 

**Etape** 

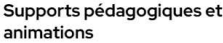

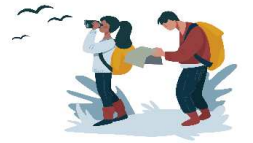

Accès aux sites naturels du département

# Je clique sur « Je dépose mon formulaire de demande ».

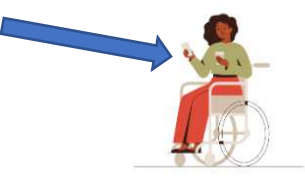

Je dépose mon formulaire de demande

Pour faire une demande à la MDPH du Val d'Oise, vous devez remplir un formulaire de demande.

Ce document vous permet de préciser vos attentes, et de donner des informations sur votre situation de handicap.

A savoir.

La première étape du formulaire vous informe des documents dont vous aurez besoin pour faire votre demande. Nous vous invitons à les préparer avant de remplir votre formulaire.

Un formulaire de demande peut contenir plusieurs demandes de prestations ou allocations. Par exemple, dans un même dossier, vous pouvez demander le renouvellement d'une prestation dont vous bénéficiez déjà, et demander une nouvelle prestation dont vous ne bénéficiez pas encore.

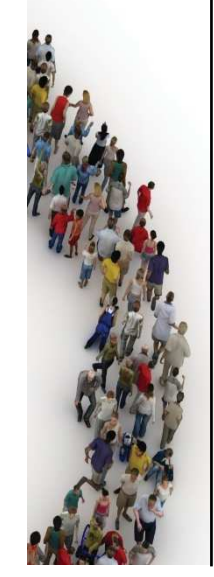

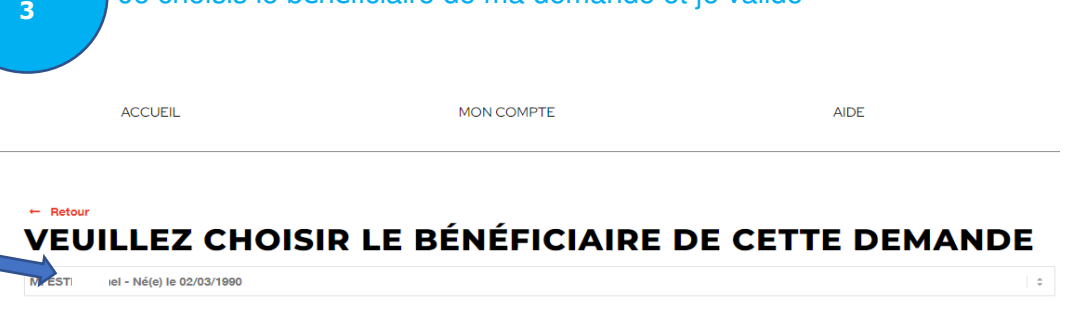

Je choisis le bénéficiaire de ma demande et je valide

## Mon formulaire de demande s'ouvre.

#### ÉTAPE - 1 - DEMANDE À LA MDPH

Article R 146-26 du code de l'action sociale et des familles. La MDPH, cest la Maison départementale des personnes handicapées. Elle étudie votre situation pour répondre aux besoins liés à votre handicap. Ce formulaire se déploiera progressivement sur le territoire national entre le 1er septembre 2017 et le 1er mai 2019. À cette date, il se substituera définitivement au formulaire Cerfa 13788\*01.

À qui s'adresse ce formulaire ? :

Ce formulaire s'adresse à la personne présentant un handicap.

Si la personne concernée a moins de 18 ans, ses parents sont invités à répondre pour elle.

Si la personne de plus de 18 ans a une mesure de protection, son tuteur répond avec elle ou son curateur l'accompagne dans sa demande.

Quelle est la finalité de ce formulaire ? :

En remplissant ce document, vous allez expliquer à la MDPH votre situation, vos besoins, vos projets et vos attentes. En fonction des conditions prévues par la réglementation, vous pourrez peut-être bénéficier des droits suivants :

- Allocation d'éducation de l'enfant handicapé (AEEH) voire un de ses compléments
- Allocation aux adultes handicapés (AAH) voire un de ses compléments
- .<br>Carte mobilité inclusion (anciennes cartes d'invalidité, de priorité et de stationnement pour personnes

Vous pouvez à tout moment importer vos documents dans votre porte document. Ils vous seront ensuite proposés lors du remplissage de votre demande en ligne (voir Etape 2).

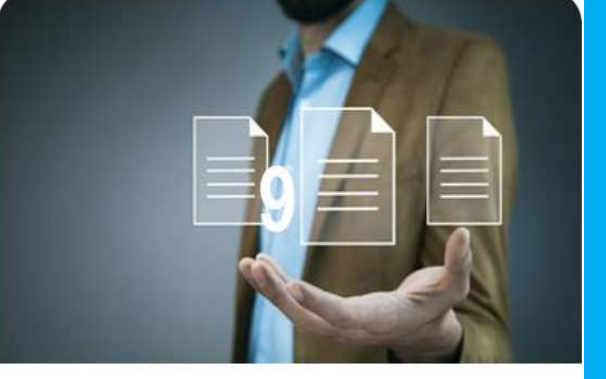

## Liste

FACULTATIF

 $\mathbf{r}$ 

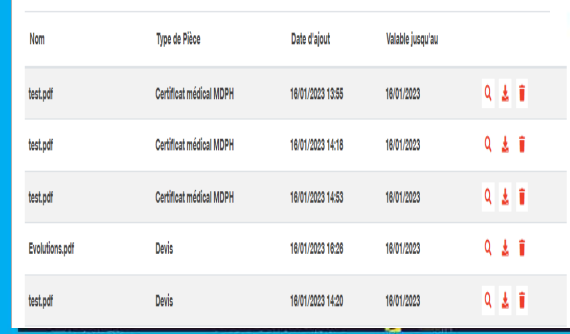

### **Mes documents**

Vous allez conserver tous les documents téléchargés. Ils se trouveront dans votre espace personnel et sécurisé «Porte-document». Vous pourrez à tout moment les réutiliser dans vos futures démarches.

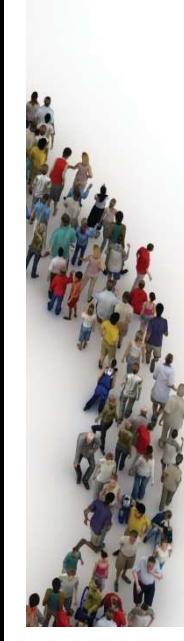

**Etape 5** 

 $\overline{ }$ 

 Je remplis les champs (les champs obligatoires sont indiqués pas (\*)) et je clique sur **SUIVANT** pour passer à l'étape suivante.

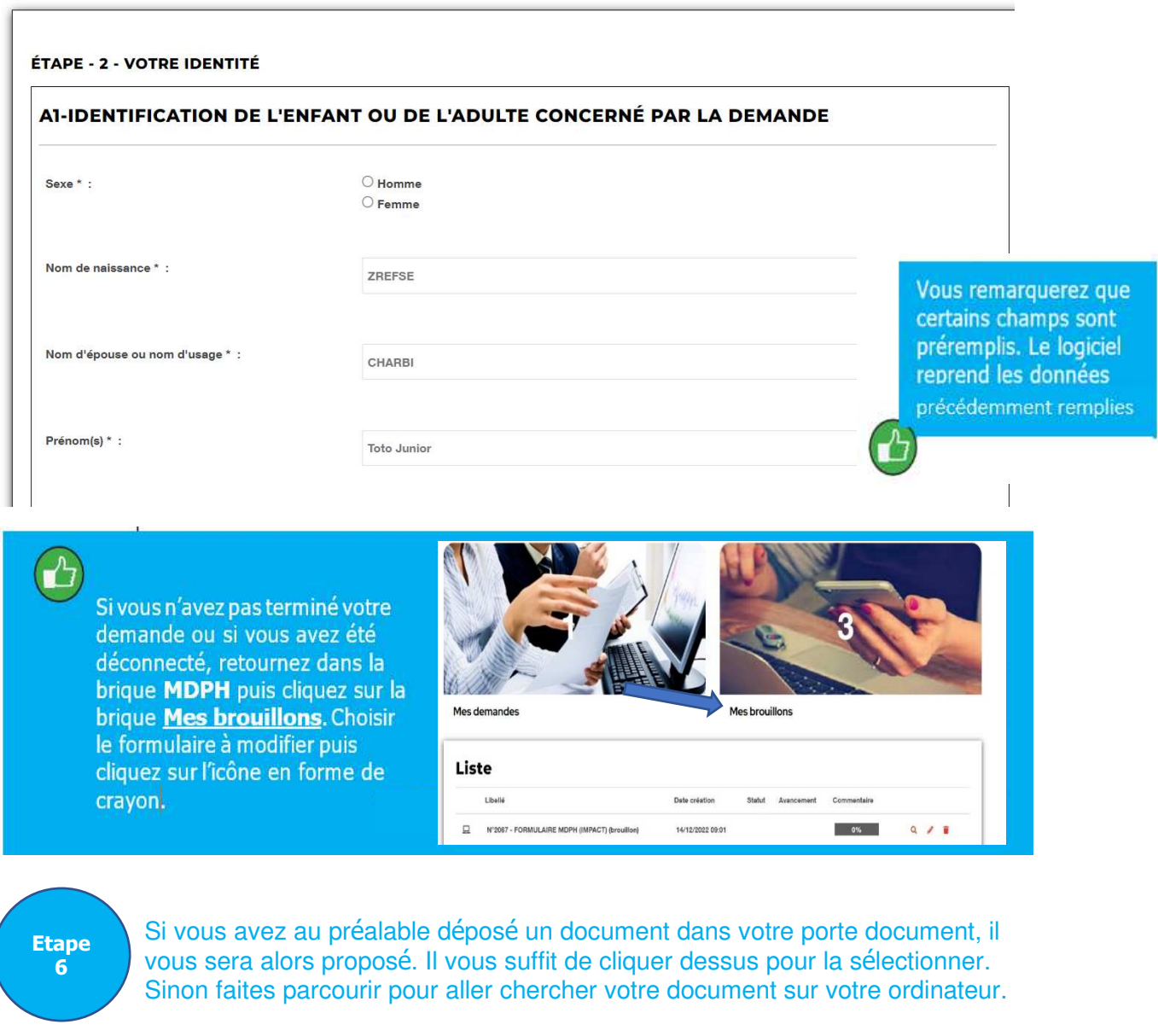

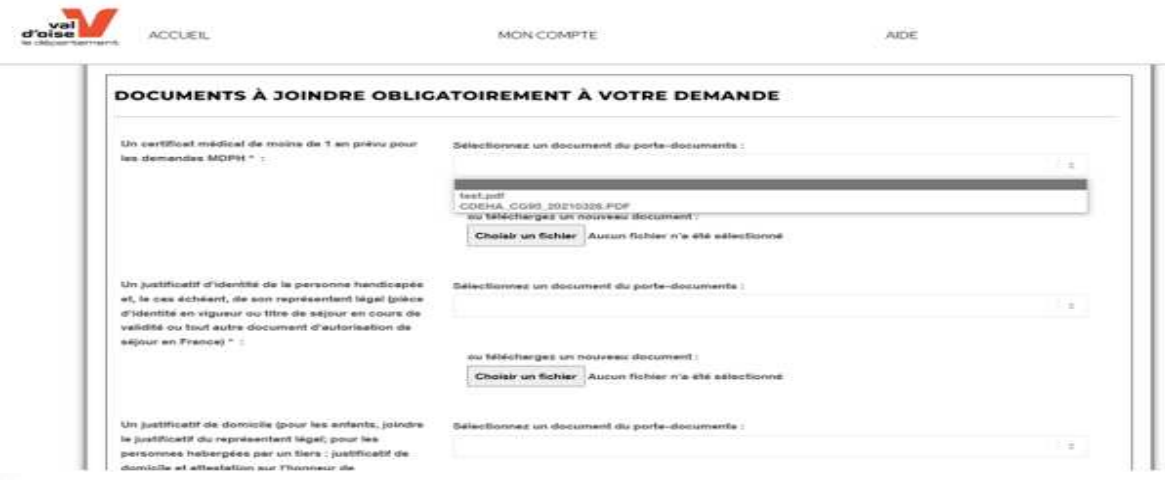

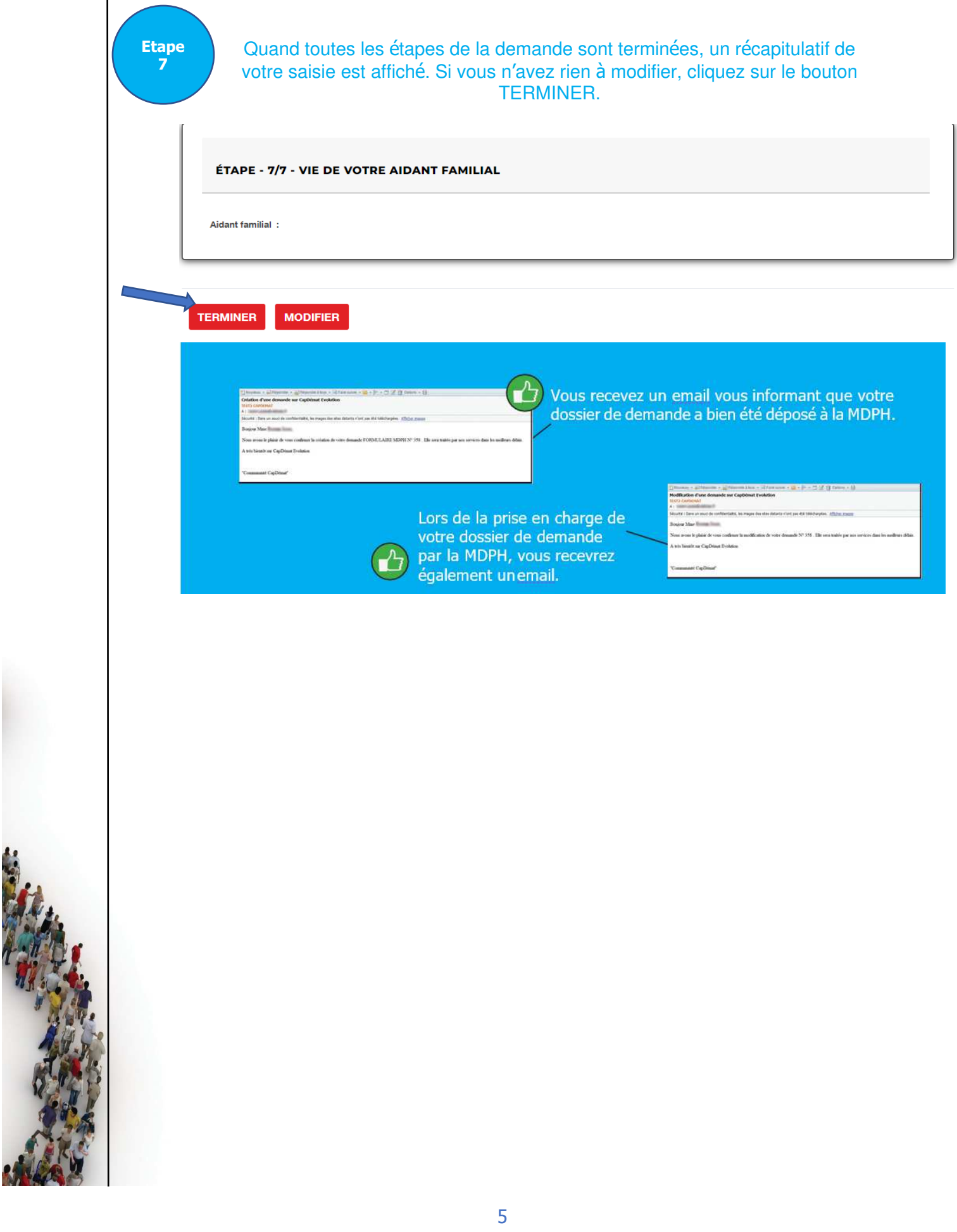

# 2. SUIVI DE VOS DEMANDES

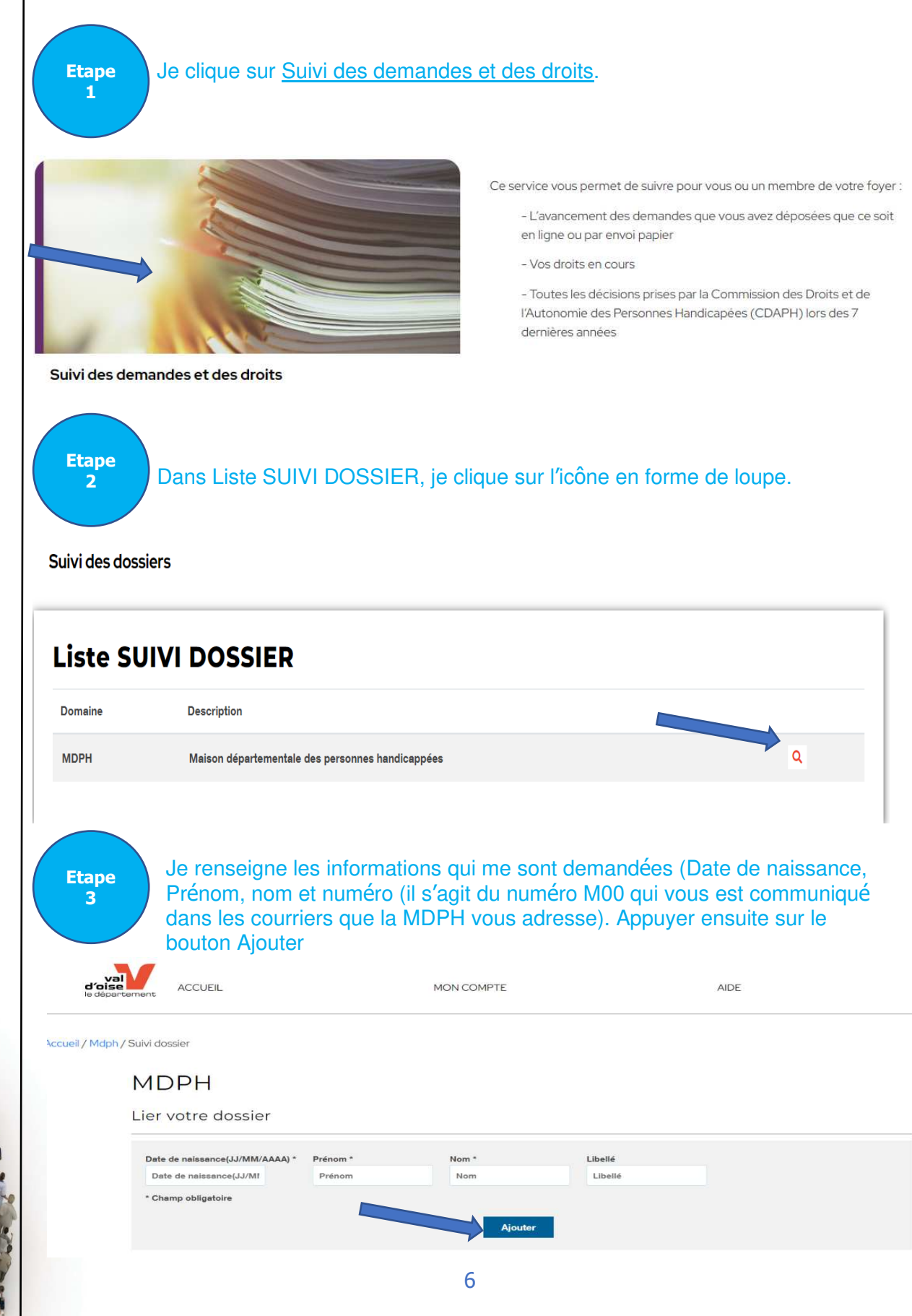

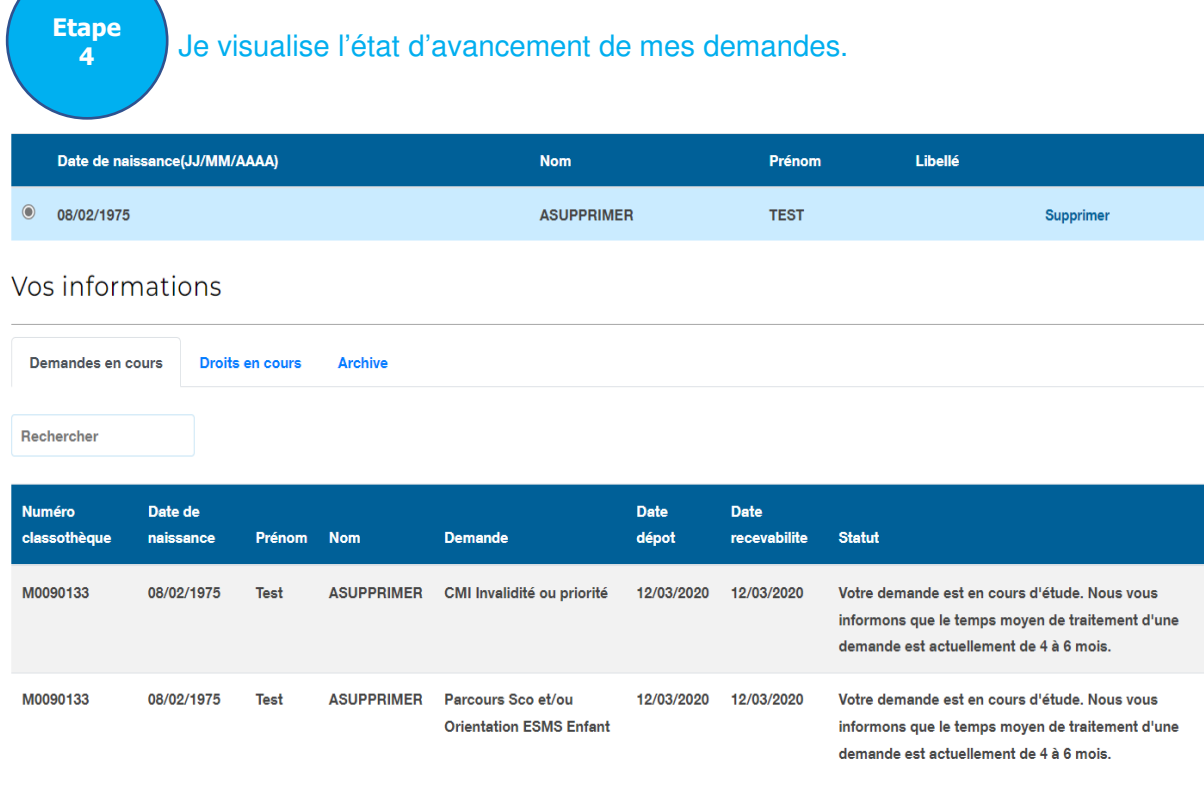

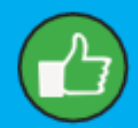

L'onglet Demandes archivées vous permet de visualiser les demandes déposées après 2010 pour lesquelles la commission des droits et de l'autonomie des personnes handicapées (CDAPH du Val d'Oise) a rendu une décision.

L'onglet Droits en cours vous permet de visualiser les demandes accordées par la CDAPH du Val d'Oise et toujours en cours de validité.

L'onglet Demandes en cours vous permet de visualiser les demandes en cours de traitement par la MDPH du Val d'Oise avant passage en CDAPH du Val d'Oise. En cliquant sur Voir la demande vous pouvez suivre l'état d'avancement de son traitement.